# **Maximizing Battery Life**

### Students and Staff

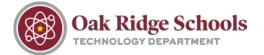

#### **Battery Saver**

This feature automatically limits unnecessary activity on your device to help preserve your battery level. From your settings menu, click on System.

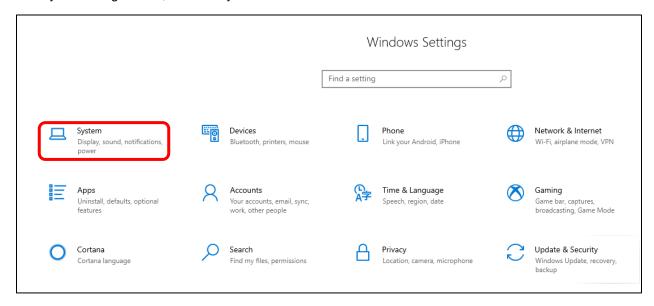

From there, find Battery in the menu. You can then adjust Battery Saver settings.

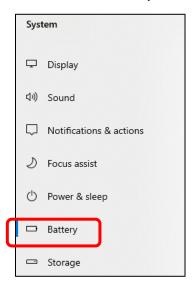

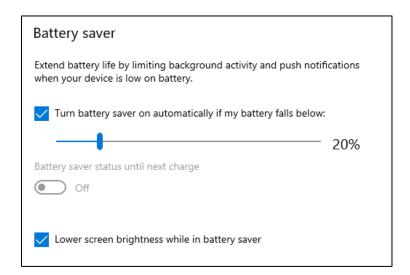

## **Brightness Level**

Dim the brightness level low whenever possible to save battery life. This can be done by using the F5 and F6 keys on your laptop.

## **Maximizing Battery Life**

## Students and Staff

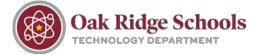

#### **Bluetooth Wireless**

Bluetooth wireless can be turned off by heading into your computer's Settings menu. From here, you'll select "Devices."

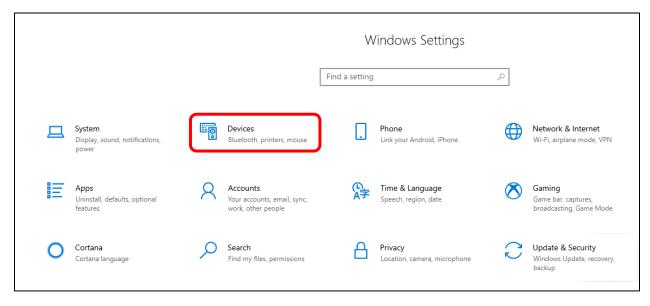

Click the blue toggle switch beneath "Bluetooth" to turn off the feature.

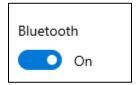

## **Applications and Peripherals**

Be sure to close any open applications that you are not using to preserve battery. You can also disconnect any peripheral devices that you aren't using like keyboards, headphones, computer mice, etc. to preserve battery.